# Handleiding FysioRoadmap voor Mac

Volg onderstaande stappen om voorafgaand aan de migratie de verbinding met de nieuwe online omgeving in te stellen. De nieuwe online omgeving is beschikbaar vanaf de migratiedatum. Vanaf dat moment is het niet meer mogelijk om op de huidige online omgeving in te loggen.

#### Stap 1

Open de Apple store.

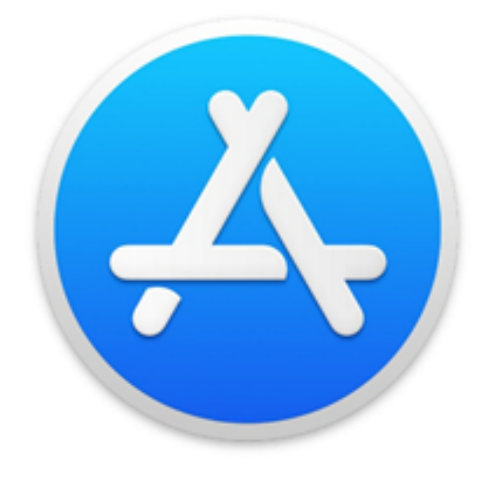

## Stap 2

Voor de nieuwe online omgeving is Microsoft Remote Desktop 10 het meest geschikt (8 wordt niet langer door Microsoft ondersteund\*). Download zonodig deze versie door rechtsboven de app op het downloadicoon te klikken. Als u 10 al heeft, kunt u deze stap overslaan.

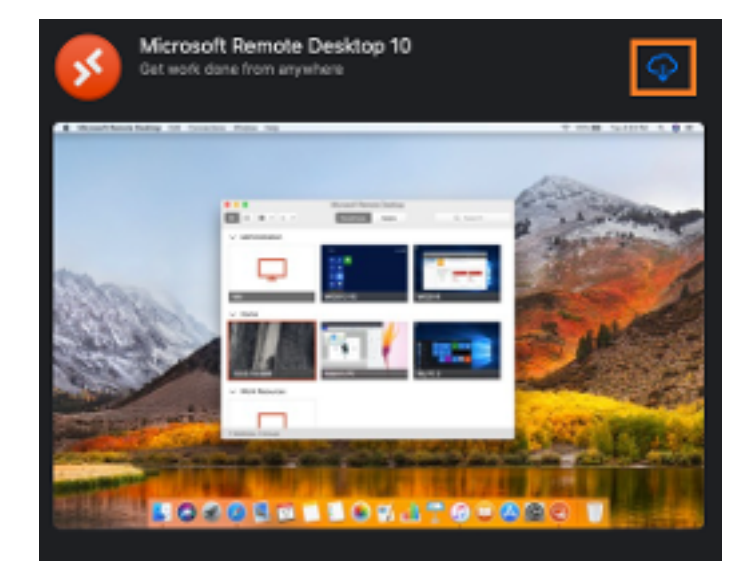

Microsoft Remote Desktop

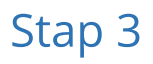

Open de remote desktop app. Bovenin kiest u "Feeds" in plaats van "Desktop". Klik op "Add feed".

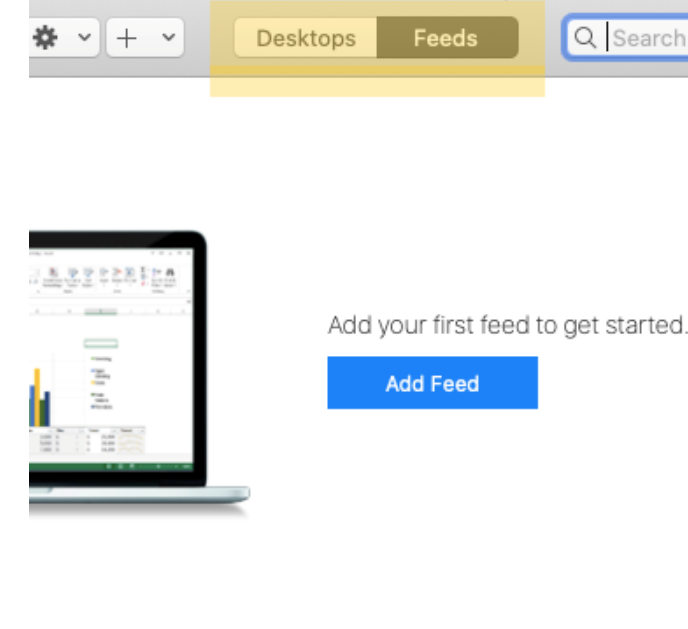

#### Stap 4

Voer de gebruikersnaam in. Let op dat hij eindigt

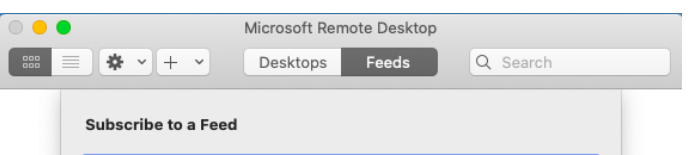

op: @tinkiteasy.com (geen tinkconnect) bijvoorbeeld ab1234@tinkiteasy.com

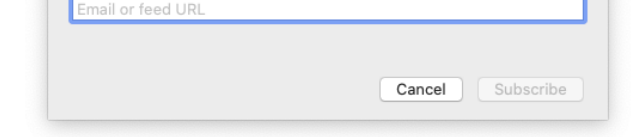

### Stap 5

Laat gebruikersnaam en feed zoals ze zijn. Kies in het dropdown-menu een user account als u dat al heeft, of kies "Add user account" om een nieuw account toe te voegen.

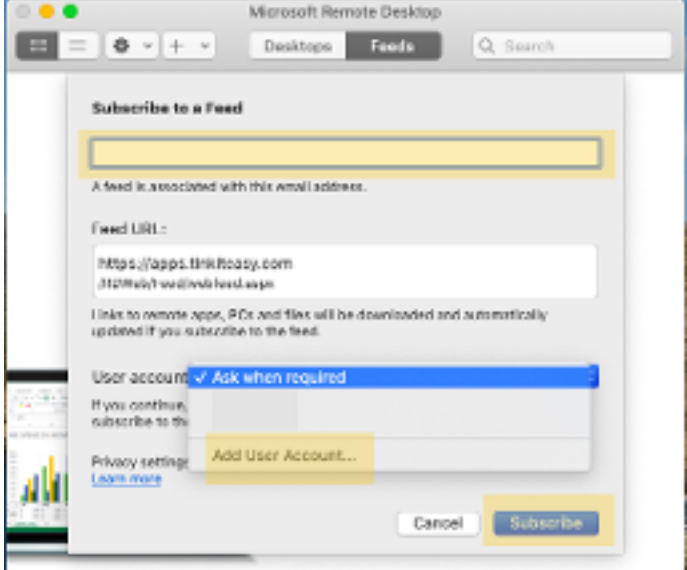

### Stap 6

Voer weer de gebruikersnaam (inclusief @tinkiteasy.com) in en nu ook het wachtwoord. Als u het wachtwoord kwijt bent, kunt u het opvragen bij de praktijkbeheerder, of de servicedesk van FysioRoadmap.

Bij Friendly name kunt u een naam naar keuze invullen, bijvoorbeeld "FysioRoadmap".

## Stap 7

Klik op "Subscribe". U bent nu klaar. Vanaf de dag van migratie kunt u met deze feed inloggen op de nieuwe online omgeving. Als er op de dag van migratie nog geen icoon staat, kunt u achter de feed op refresh klikken (draaiende pijlen die verschijnen als u uw cursor over de feed beweegt).

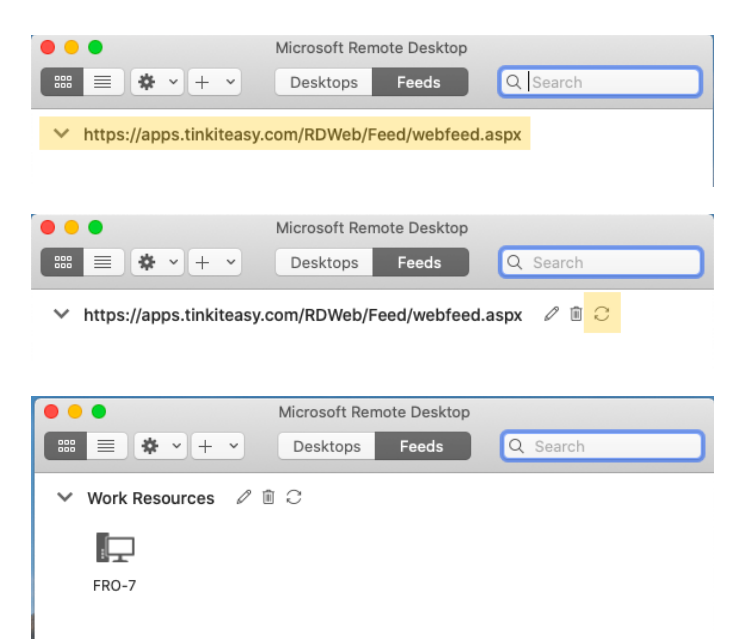

## Support

Heeft u de stappen gevolgd, maar is het niet gelukt? Bel ons op 023-2010248

\* Remote Desktop 8 of 10, wat is het verschil? Versie 10 is de app waarmee een stabiele verbinding met de online omgeving kan worden gelegd. Versie 8 is verouderd en wordt niet meer door Microsoft ondersteund. Dat betekent dat de app op een bepaald moment wellicht niet meer te gebruiken zal zijn. Als u computers gebruikt waarop alleen versie 8 geïnstalleerd kan worden, kunt u ons bellen of mailen voor een aparte handleiding.